## **Übersicht Materialanforderungen**

In der Materialanforderung wird Ihnen zunächst eine **Übersicht aller Anforderungen** angezeigt, die von Ihnen erstellt oder von Ihrer Geschäftsstelle angeforert worden sind.

Dabei können Sie, sortiert nach **Anforderungsnummer**, erkennen, von welchem **Kassenlagerort** und zu welchem Kassenlagerort das Material angefordert worden ist. Der Nutzer, welcher die Anforderung erstellt hat, ist ebenso angegeben wie das Datum und die Zeit der Erstellung.

Ein Icon im Feld "Status" weist auf den jeweiligen **Bearbeitungsstatus** hin, der durch eine Bemerkung noch konkretisiert wird.

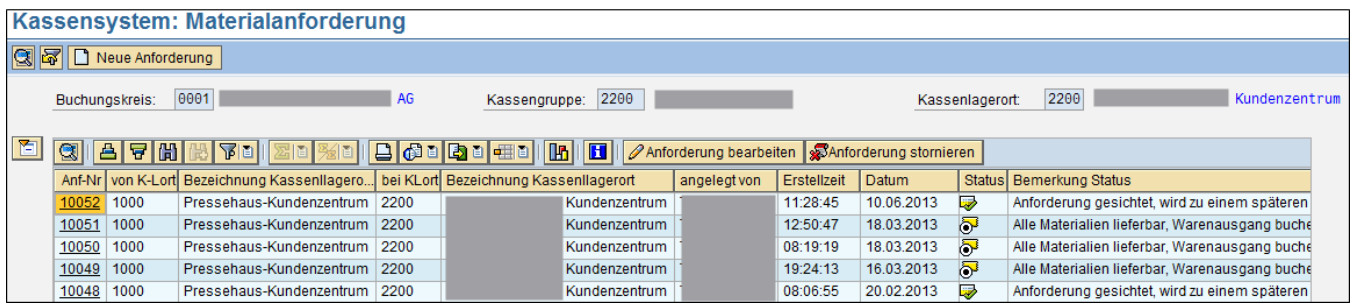

**Siehe auch:**

[Offene Forderungen](https://mspwiki.medien-systempartner.de/display/MK/Offene+Forderungen)

[Neue Forderungen anlegen](https://mspwiki.medien-systempartner.de/display/MK/Neue+Forderungen+anlegen)

[Anforderung bearbeiten](https://mspwiki.medien-systempartner.de/display/MK/Anforderung+bearbeiten)